# Czinki-Vietorisz Gabriella: A könyvtárhasználók igényeire szabott szolgáltatásfejlesztés az Egyetemi Könyvtárban Networkshop konferencia Debrecen2016.03.30-04.01.

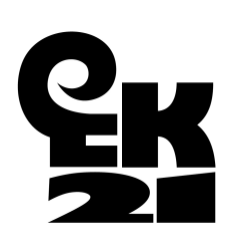

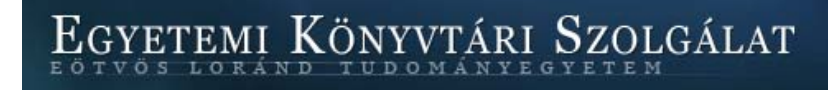

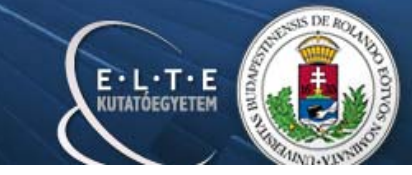

## **Előzmények**

- A dokumentum kikérésével kapcsolatban:
	- – Egyetemi Könyvtári Szolgálat (EKSz) K21 minőségfejlesztési projekt: olvasói és oktatói igényfelméréseinek, elégedettségméréseinek válaszai.
	- Egyetemi Könyvtár egyéb felméréseinek válaszai.
	- Napi könyvtárhasználatban az olvasók visszajelzései és a könyvtárosok tapasztalatai.

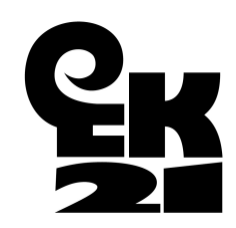

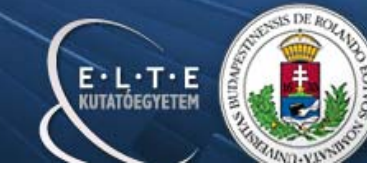

## **Dokumentumkikérés hagyományos módon – raktári dokumentum**

- Dokumentum adatainak keresése (szerz ő, cím, kiadási év, + egyéb adatok, jelzet):
	- **Links of the Common**  elektronikus és/vagy papír alapú katalógusban: (web-OPAC, Digitalizált alapkatalógus, Tárgyszó katalógus, ETO katalógus, Kézirat- és Ritkaságtár katalógusai)
	- and the state of the papír alapú kér őlap kitöltése
		- Olvasó
		- Könyvtáros (telefon, e-mail)
- $\bullet$ Kér őlap raktárba juttatása (könyvtáros, raktáros)

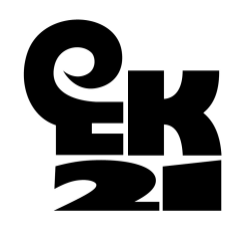

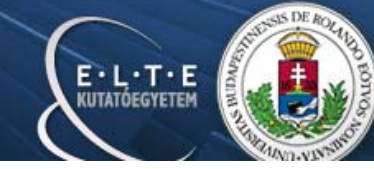

## **Elektronikus dokumentumkikérés a web-OPAC-on keresztül (magyar és angol felület; böngész ő )**

- Beiratkozás azonosító
- •Bejelentkezés a web-OPAC katalógusba
- $\bullet$ Dokumentumkeresés a web-OPAC katalógusban
- •Dokumentum kiválasztása
- •Dokumentum kikérése online
- A kér őlap nyomtatása a raktárban lév ő nyomtatókon történik

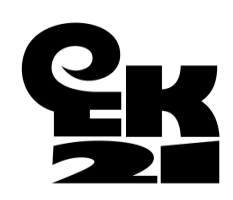

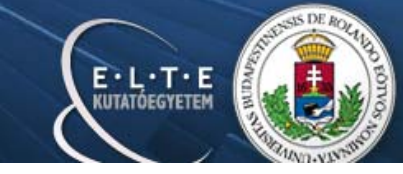

## **Elektronikus dokumentumkikérés bevezetésének menete - Indulás**

- Egyetemi Könyvtár: hagyományos dokumentumkikérés folyamatának vizsgálata, igények megfogalmazása, er őforrások felmérése.
- Egyeztetés az Aleph IKR magyarországi képvisel őivel, végleges verzió kiválasztása.
- Jó gyakorlatok átvétele, szakmai látogatás:
	- az Országgy űlési Könyvtár: Aleph IKR, elektronikus dokumentumkikérés (olvasószolgálat, informatika)
	- BME OMIKK.

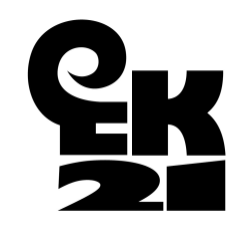

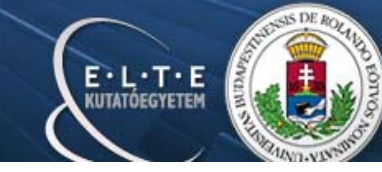

## **Elektronikus dokumentumkikérés bevezetésének menete – Aleph**

- Aleph módosítások elvégzése (Cerva Csaba EK IFO):
	- Új gy űjtemények kialakítása: U = EK raktár gy űjtemény bontása a jelzettartományok megadásával: U1-U10 = EK raktár1 - EK raktár10 gy űjteményekre.
	- Raktári számítógépek beállítása, paraméterezése.
	- Raktári nyomtatók beszerzése, beállítása, paraméterezése.
	- Nyomtatott kér őlap adatainak megadása (olvasói adatok, példány adatok, id ő, átvétel helye), kér őlap méretezése.

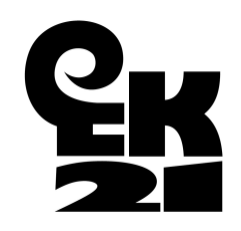

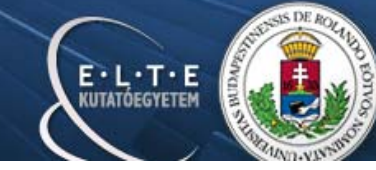

## **Elektronikus dokumentumkikérés bevezetésének menete – Aleph**

- Aleph módosítások elvégzése (Cerva Csaba EK IFO):
	- Jogosultságok változtatása olvasói státusz, gy űjtemény, példány- és feldolgozási státusz oldalról is (engedélyezés, tiltás).
	- Szerviz beállítása percenkénti lekérdezésre, kérés továbbítása az 1. és 4. emeleten elhelyezett nyomtató valamelyikére.

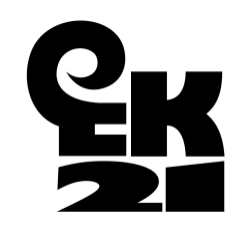

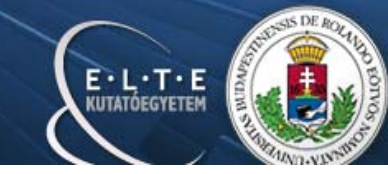

## **Elektronikus dokumentumkikérés bevezetésének menete – Űrlap**

web-OPAC <sup>ű</sup>rlap (Polán Attila – TÓK Kari Könyvtár)

- $\bullet$ Bejelentkezés
- •Dokumentum keresés
- $\bullet$ Dokumentum kiválasztá

EGYETEMI KÖNYVTÁRI SZOLGÁLAT

 $\bullet$ Példány kikérése

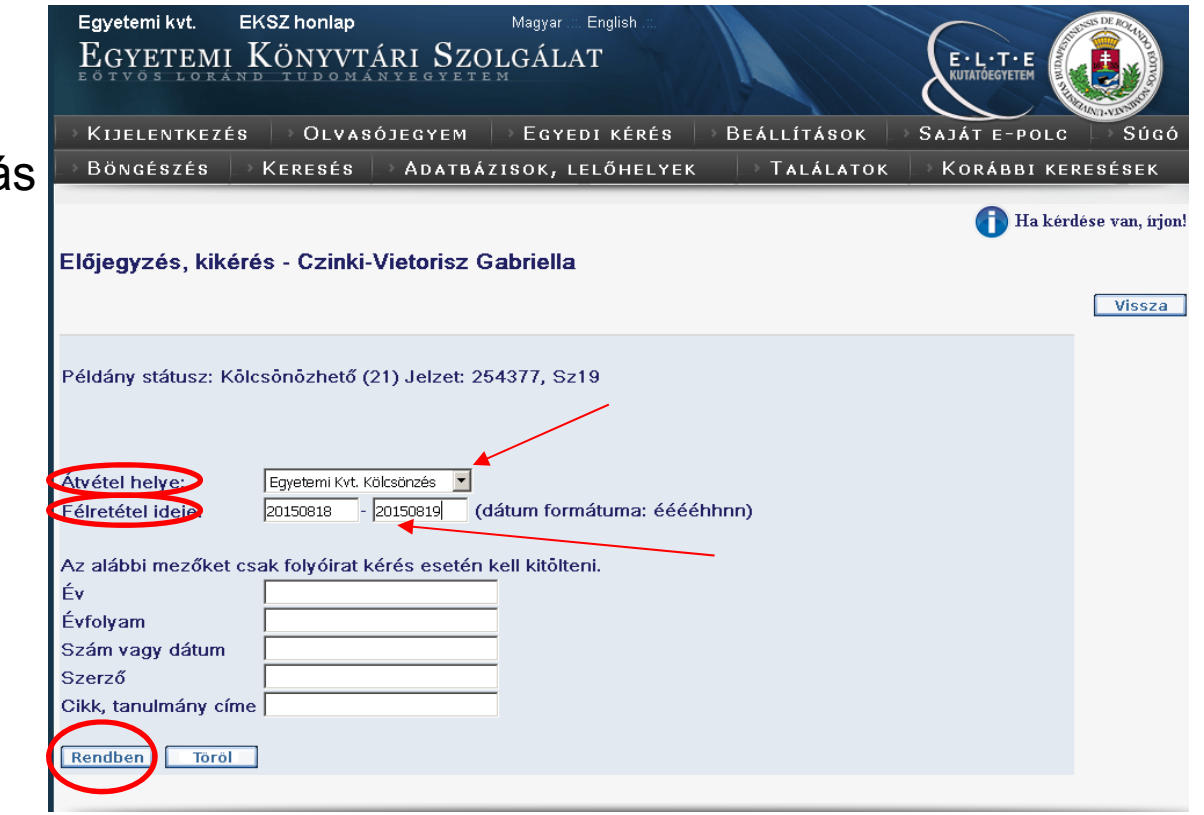

 $E \cdot L \cdot T \cdot E$ 

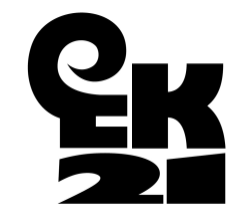

#### **Elektronikus dokumentumkikérés bevezetésének menete – Id őszaki kiadvány űrlap**

 $\bullet$  web-OPAC - id őszaki kiadvány <sup>ű</sup>rlap (Polán Attila – TÓK Kari Könyvtár, Székelyné Török Tünde, Szépvölgyi Katalin EK GYKO)

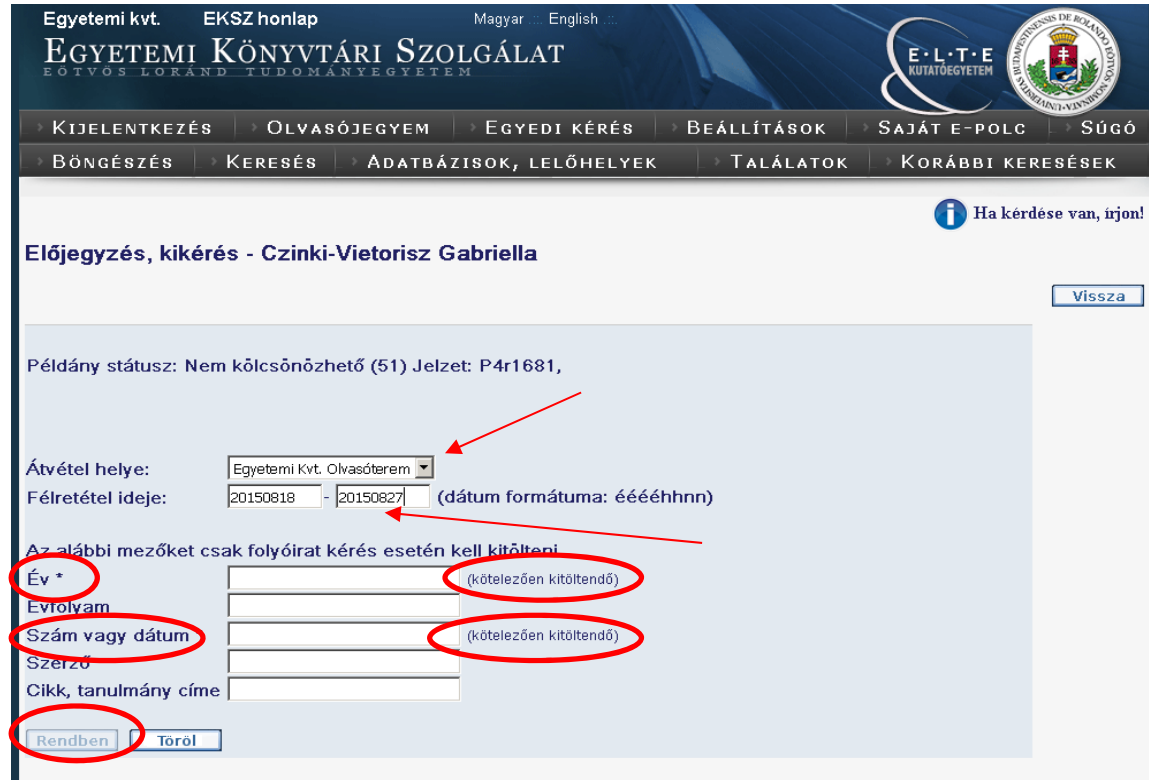

 $E \cdot L \cdot T \cdot E$ 

EGYETEMI KÖNYVTÁRI SZOLGÁLAT

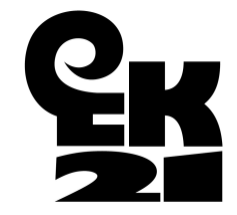

#### **Elektronikus dokumentumkikérés bevezetésének menete – Tájékoztató szövegek**

- "Az olvasó könyvtári tagsága lejárt."
- "Az olvasó elérte az engedélyezett el őjegyzések számát."
- "A Folyóiratolvasó, Olvasóterem és Szabadpolc gy űjteményekbe tartozó példányok nem raktáriak, ezeket vegye le a polcról."
- "A "Kötészeten", "Kötésre előkészítve" és "Katalogizálás alatt" státuszú példányok jelenleg nem elérhet őek. A hozzáférésr ől érdekl ődjön a könyvtárosnál."
- "A Folyóirat külső raktár és az EK, külső raktár gy űjteményekbe tartozó példányok beszállításának id őpontjáról érdekl ődjön a könyvtárosnál."

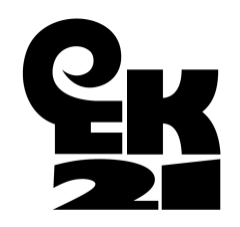

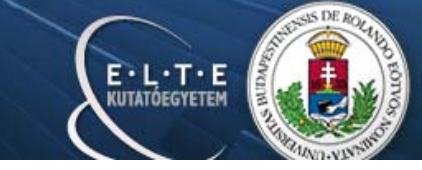

## **Elektronikus dokumentumkikérés bevezetésének menete – Olvasó, kliens**

- A web-OPAC-ban az olvasó a bejelentkezés után az "Olvasójegyem" menüben a "Kikérések, el őjegyzések" sorra kattintva tudja megnézni, hogy mely kikérések vannak a nevén.
- Könyvtárosi oldalról az olvasó adatlapját megnyitva láthatóak a kikérések:
	- a kölcsönzési művelet törli a kikérést
	- az el nem vitt dokumentumokat az olvasó nevér ől a könyvtáros törli
	- félretételi idő után automatikusan törl ődik az olvasó nevéről

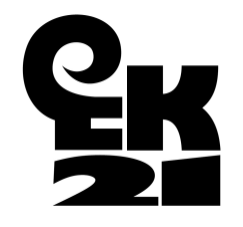

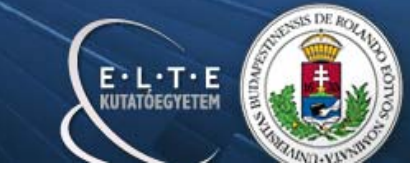

## **Betanítás, olvasói tájékoztatás, visszajelzések**

- •Közönségszolgálaton dolgozó kollégák betanítása.
- $\bullet$  Olvasói tájékoztatás: szöveges, portál (http://konyvtar.elte.hu/hu/ekerolap), e-mail, szóróanyagok.
- Olvasói, könyvtárosi visszajelzések:
	- **Links of the Common** pozitív vélemények
	- and the state of the elégedettség
	- hatékonyág
	- olvasóbarát
	- **Links of the Common** jó fejlesztésnek tartják a szolgáltatást.

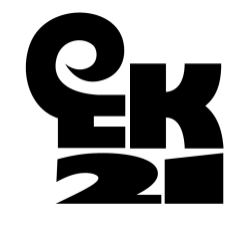

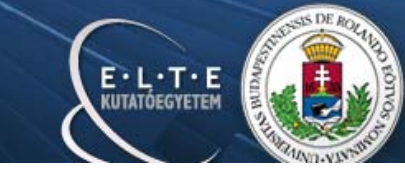

#### **Dokumentumkikérés statisztika 1.**

2013-ban: 1792 db dokumentumkikérés, 832 fő 2014-ben: 933 db dokumentumkikérés, 480 fő 2015-ben: 226 db dokumentumkikérés, 88 fő

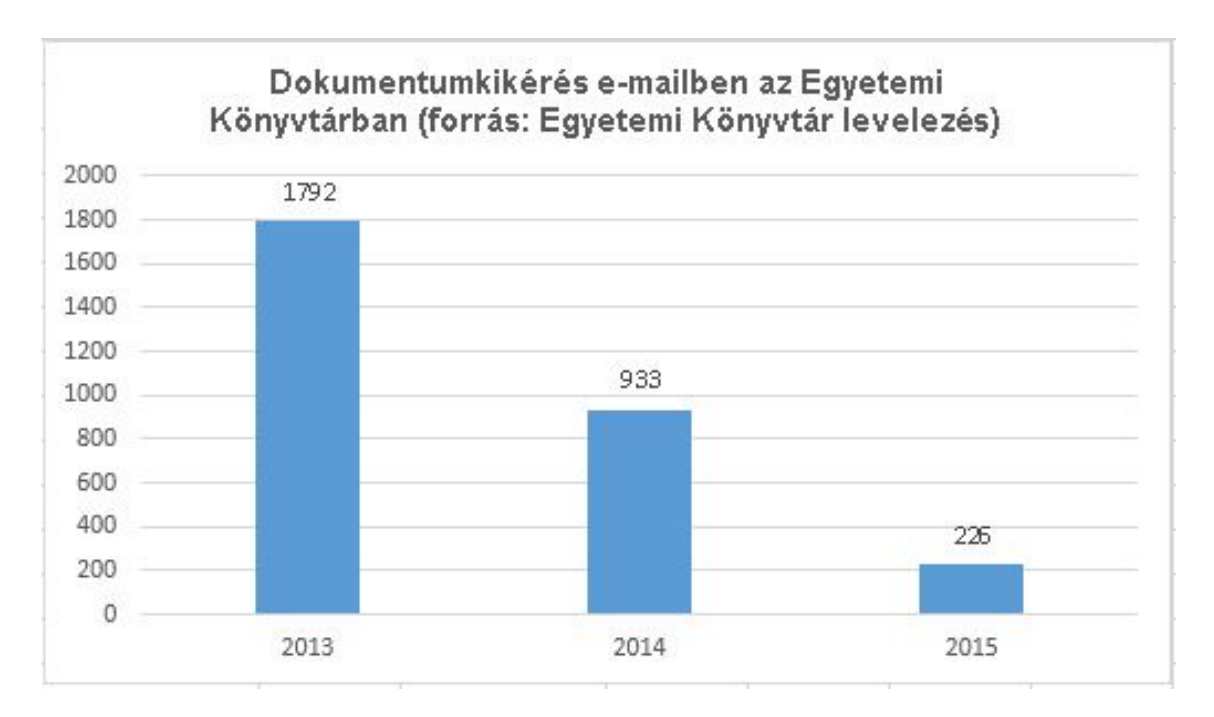

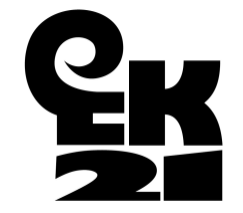

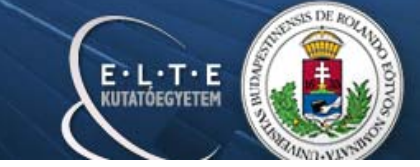

#### **Dokumentumkikérés statisztika 2.**

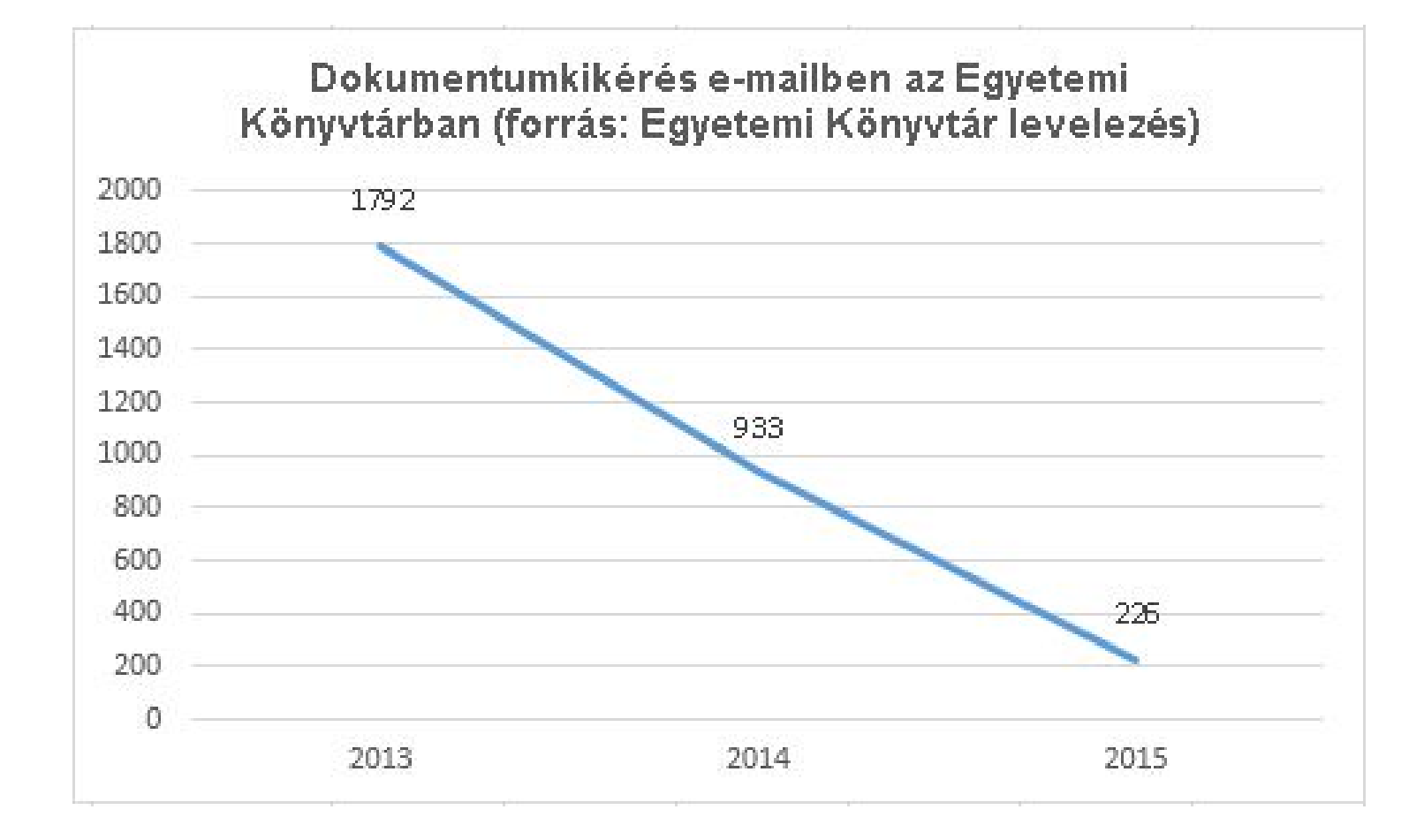

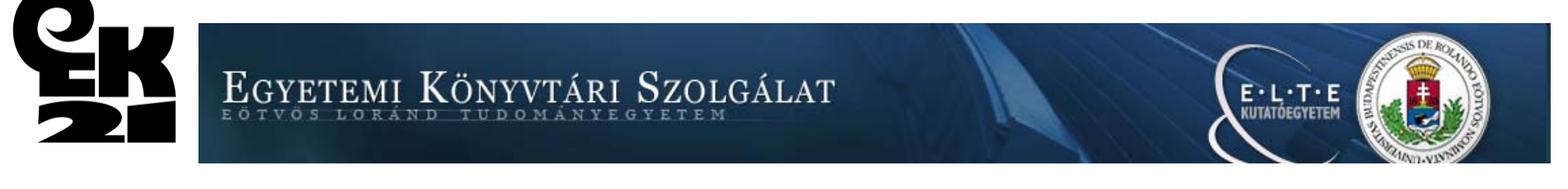

# **Képzés**

- A TÁMOP-3.2.12-12/1/KMR-2012-0007
- Az ELTE Egyetemi Könyvtári Szolgálat kulturális szakembereinek képzése a szolgáltatások fejlesztése érdekében pályázat
- 2013.01.01–2014.12.31.

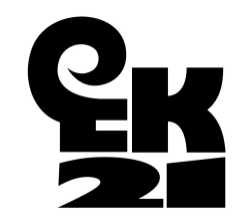

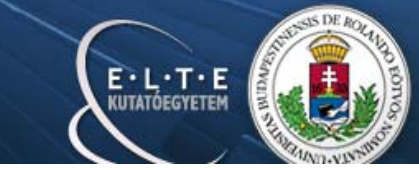

## **Köszönet**

- Akik részvételével megvalósult a közel 1 éves projekt:
- Cerva Csaba EK IFO: Aleph módosítások elvégzése
- •Polán Attila – TÓK Kari Könyvtár: web-OPAC <sup>ű</sup>rlap
- $\bullet$ Székelyné Török Tünde EK GYKO: szakmai tanácsadás
- $\bullet$  Szépvölgyi Katalin EK GYKO Folyóirat csoport: szakmai tanácsadás
- Varga Klára EK IFO: szakmai tanácsadás
- $\bullet$ BME OMIKK
- •Ex-Lh Számítástechnikai Kft.
- $\bullet$ Országgyűlési Könyvtár

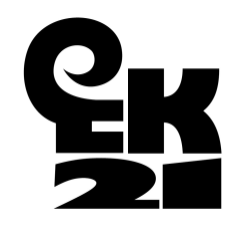

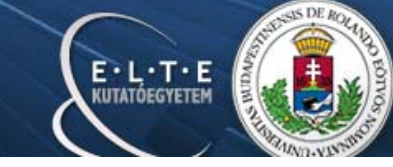

## **Módosítások, fejlesztések**

- Nyomtatott kér őlap módosítása:
	- •sorrend
	- •betűméret
	- •kiemelés
- • Új átvételi hely felvétele: Egyetemi Kvt. Kutatóterem
	- új gy űjtemények kialakítása (pl. OKUT, OKUTG)
	- • korábbi beállítások módosítása - gy űjtemények hozzárendelése
	- •űrlap módosítása

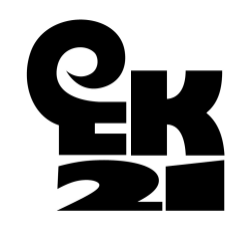

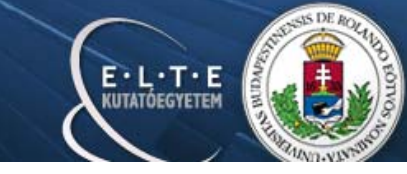

# Köszönöm a figyelmet!

Czinki-Vietorisz GabriellaEgyetemi Könyvtár Informatikai és Fejlesztési Osztály vietorisz.gabriella@lib.elte.hu

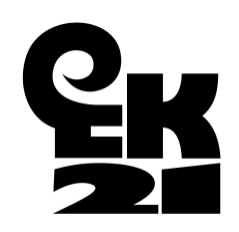

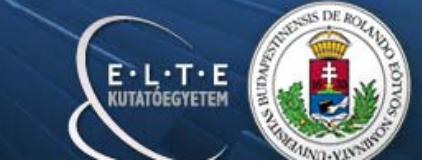